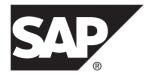

# Release Bulletin SAP Sybase Event Stream Processor 5.1 SP04

Linux

#### DOCUMENT ID: DC01718-01-0514-02

LAST REVISED: February 2014

Copyright <sup>©</sup> 2014 by SAP AG or an SAP affiliate company. All rights reserved.

No part of this publication may be reproduced or transmitted in any form or for any purpose without the express permission of SAP AG. The information contained herein may be changed without prior notice.

Some software products marketed by SAP AG and its distributors contain proprietary software components of other software vendors. National product specifications may vary.

These materials are provided by SAP AG and its affiliated companies ("SAP Group") for informational purposes only, without representation or warranty of any kind, and SAP Group shall not be liable for errors or omissions with respect to the materials. The only warranties for SAP Group products and services are those that are set forth in the express warranty statements accompanying such products and services, if any. Nothing herein should be construed as constituting an additional warranty.

SAP and other SAP products and services mentioned herein as well as their respective logos are trademarks or registered trademarks of SAP AG in Germany and other countries. Please see *http://www.sap.com/corporate-en/legal/copyright/index.epx#trademark* for additional trademark information and notices.

# Contents

| 1  |
|----|
| 1  |
|    |
| 1  |
| 2  |
| 2  |
| 2  |
| 3  |
| 4  |
|    |
| 4  |
| 5  |
| .6 |
| 9  |
| 9  |
| 9  |
| 10 |
| 10 |
| 11 |
| 12 |
| 12 |
| 13 |
| 13 |
|    |

Contents

# **Accessing Current Documentation**

SAP® Sybase® Event Stream Processor periodically provides online documentation updates. Therefore, more recent versions of your documents may be available on the Web. To check for critical product or document information added after the product release, use the Sybase Product Documentation Web site.

To access documentation at the Sybase Product Documentation Web site:

- 1. Go to Product Documentation at http://www.sybase.com/support/manuals/.
- 2. Select Sybase Event Stream Processor.
- 3. Select your version from the Document Set list.
- **4.** Select the link to the document you want to read. For most documents, you can either download the PDF version or browse the document online.

# **Product Summary**

SAP Sybase Event Stream Processor enables you to create and run your own complex event processing applications to derive continuous intelligence from streaming event data in real time.

This release bulletin discusses known issues, workarounds, and late-breaking documentation updates for SAP Sybase Event Stream Processor 5.1 SP04.

For information about supported platforms and operating systems, see the *Installation Guide*.

For information about new features in this release, see the New Features Summary.

For information about accessibility, see Accessibility Features in this release bulletin.

## Download Requirements for Separately Licensed Adapters

When you order separately licensed adapters in addition to Event Stream Processor, download only one copy of the Event Stream Processor CD image per platform.

For convenience, the Sybase Product Download Center (SPDC) and the SAP Service Marketplace (SMP) make the Event Stream Processor CD image available on its own and with each separately licensed adapter. However, when you order separately licensed adapters with

Event Stream Processor, you only require one instance of the CD image for each platform you are using. If you are using a single platform, download a single copy of the CD image.

Ensure you download a separate license for each adapter in addition to the license for Event Stream Processor.

# **Security Recommendations**

SAP strongly recommends that you enable operating system file access auditing capabilities to monitor and control the access of adapter and server configuration files. This is especially important for files containing passwords.

# Installation and Upgrade

Get last-minute information about installation and upgrading that was omitted from or incorrect in your installation guide, or requires special emphasis.

## **Sub-capacity Licensing**

Sub-capacity licensing refers to licensing an SAP product on a subset of the CPUs available on a physical machine. Event Stream Processor supports sub-capacity licensing through SySAM virtualizaton.

| Vendor     | Product                               | Platform Support                                                                      | Virtualization Type |
|------------|---------------------------------------|---------------------------------------------------------------------------------------|---------------------|
| Intel, AMD | VMWare ESX Server<br>Guest OS: Linux  | VMWare ESX 3.5, ESX<br>4.0 and ESX 4.1, Guest<br>OS: RH 5.2, RH 5.5, RH 6,<br>SuSE 11 | Virtual machine     |
| Intel, AMD | VMWare ESXi Server<br>Guest OS: Linux | VMWare ESXi 4.1, 5.0<br>Guest OS: RH 5.x, RH6.x,<br>SuSe 10, 11                       | Virtual machine     |
| Intel, AMD | Xen, DomainU: Linux                   | RH 5.6, SuSe 11                                                                       | Virtual machine     |
| Intel, AMD | KVM: Linux                            | RH 5.x, 6.x                                                                           | Virtual machine     |

Table 1. SySAM Virtualization Sub-capacity Compatibility

## **Known Installation Issues**

Installation issues for this version of Event Stream Processor.

| CR#    | Description                                                                                                    |  |
|--------|----------------------------------------------------------------------------------------------------|--|
| 668057 | <ul> <li>If you install Event Stream Processor using InstallAnywhere in the same directory as older SAP products that also use InstallShield, uninstalling one of the products may make other products unusable because some shared components are removed by the uninstaller.</li> <li>On a UNIX system, install Event Stream Processor in a separate directory.</li> <li>If you install Event Stream Processor in the same directory as older SAP products, do not uninstall.</li> </ul>          |  |
| 675054 | The SySAM files are missing the writable permission if RepAgent 15.2 has been previously installed.                                                                                                    |  |
|        | Manually modify the file permissions for SySAM (\$SYBASE/SY-SAM-2_0/bin) after RepAgent 15.2 is installed, if you plan to install Event Stream Processor 5.1 into the same directory as RepAgent 15.2.                                                                                                    |  |
| 720308 | The installer may hang or encounter issues without reporting an error condi-<br>tion. This is usually caused when the temporary directory has insufficient disk<br>space.                                                                                                    |  |
|        | To check the status and view messages of the installation, start a console install<br>using the LAX_DEBUG environment variable. This is an installer debug<br>environment variable that reports issues with the installation as they arise. To<br>start a console install using this environment variable, use a command line to<br>set its value to true prior to running the installer:                                                                                                    |  |
|        | LAX_DEBUG=true; export LAX_DEBUG                                                                                                    |  |
| 751735 | If you disable SSL during a custom installation, the installer disables SSL at the cluster level, but not at the project level. As a result, only certain ESP client utilities, such as esp_cluster_admin and ESP Studio, are able to connect to the server until you disable SSL at the project level. To do this, comment out all of the lines containing references to either "ssl-key-file" or "ssl-key-file-encrypted" in the nodel.xml cluster configuration file. Then, restart the cluster. |  |
|        | Note that this issue does not apply to Studio's localnode.xml file.                                                                                                    |  |

#### Table 2. Known Installation Issues

# **Known Issues**

Learn about known issues and apply workarounds for SAP Sybase Event Stream Processor.

# Known Issues for SAP Sybase Event Stream Processor Studio

Learn about known issues and apply workarounds for ESP Studio.

| CR#    | Description                                                                                                    |  |
|--------|----------------------------------------------------------------------------------------------------|--|
| 690176 | When running example projects from the Welcome Page, the Stream View is empty for some streams.                                                                                                    |  |
|        | If you are running a project from the Welcome Page and you are working with a small data set, work around this issue by changing the <b>stream view pulsed subscribe interval</b> value to 0.                                                                                                    |  |
|        | Set the interval back to its default value of 1 before working with any other projects.                                                                                                    |  |
| 740939 | Service entries that were discovered and listed in the Data Services view are<br>duplicated when you shutdown and reopen Studio. Every service will have two<br>entries listed in the Data Service view.                                                                                            |  |
| 745766 | When manually inputting a decimal type that has no integer in SAP Sybase ESP Run-Test perspective, the default value shows as .12345 when it should show as 0.12345. The default value of .12345 can be published to a stream or window, and the Stream View can show the default value as 0.12345. |  |

#### Table 3. Studio Issues

| CR#    | Description                                                                                                    |
|--------|----------------------------------------------------------------------------------------------------|
| 750082 | <ul> <li>The TimeFormat property is not available in the Adapter Properties dialog in Studio for certain adapters. You can edit the TimeFormat property directly in the cnxml file. The following adapters are affected:</li> <li>File/Hadoop Input and Output Adapter</li> <li>FTP CSV Input and Output Adapter</li> <li>JMS CSV Input and Output Adapter</li> <li>Socket CSV Input and Output Adapter</li> <li>File/Hadoop Event XML Input and Output Adapter</li> <li>FTP Event XML Input and Output Adapter</li> <li>JMS Event XML Input and Output Adapter</li> <li>Socket Event XML Input and Output Adapter</li> <li>JMS Event XML Input and Output Adapter</li> <li>JMS Event XML Input and Output Adapter</li> <li>Socket Event XML Input and Output Adapter</li> <li>JMS Object Input and Output Adapter</li> </ul> |
| 752449 | <ul> <li>When using the SAP Sybase ESP plugin to SAP HANA Studio, if you attempt to create a REFERENCE by dragging and dropping an SAP HANA table into the SAP Sybase ESP Visual Editor using the SAP HANA Navigator, SAP Sybase ESP fails to create the REFERENCE.</li> <li>To successfully create a REFERENCE, in the SAP Sybase ESP Visual Editor, add a REFERENCE shape to the diagram and use the discovery option to associate the REFERENCE with the appropriate SAP HANA table.</li> </ul>                                                                                                    |

## Known Issues for Event Stream Processor Server

Learn about known issues and apply workarounds for the Server.

#### Table 4. Server Issues

| CR#    | Description                                                                                                    |
|--------|----------------------------------------------------------------------------------------------------|
| 671971 | By default, the RSA login uses the "SHA1withRSA" signature algorithm and the "MD5" digest algorithm. If you change the signature and digester methods in the cluster config-<br>uration, make the same changes to the SIGN_ALGORITHM and DIGEST_ALGO-<br>RITHM environment variables. |
|        | For example, values for the SIGN_ALGORITHM environment variable are "SHA1with-RSA" (default), "MD5withRSA", and "SHA1withDSA" (Java only). Possible values for the DIGEST_ALGORITHM environment variable are "MD5" (default) and "SHA1".                                              |
| 674280 | Avoid using retention with input windows that use a log store. While the compiler does not flag this as an error, the retention policy on input windows that use a log store may not work as expected after recovery.                                                                 |

| CR#    | Description                                                                                                    |  |
|--------|----------------------------------------------------------------------------------------------------|--|
| 674786 | In the case of the ESP Server crashing, if you have a join-based window using a log store, one source window using a log store, and another source window using a memory store and being derived from a window using a log store, the data in the join window is recovered up to the crash, but new records uploaded to the ESP Server do not get joined. When all the source windows use a log store, the same records that are uploaded to the ESP Server get joined.                 |  |
| 744905 | The compiler crashes when the <b>for loops</b> iterator is inside of a <b>switch statement</b> . The error is caused by the <b>switch statement</b> being compiled twice. Each compilation adds the <b>for loops</b> iterator and counter twice to the list of local registers. The first compilation is done only to determine characteristics of the compilation without generating bytecode; a copy of the compile state is used to determine characteristics and is then destroyed. |  |

## Known Issues for Event Stream Processor Adapters

Learn about known issues and apply workarounds for adapters supported by Event Stream Processor.

| CR#        | Description                                                                                                    |  |
|------------|----------------------------------------------------------------------------------------------------|--|
| 6507<br>77 | For the Database Input adapter, when data is converted between the database and Event Stream Processor datatypes (numeric) that have different ranges, the JDBC and ODBC drivers may handle these operations differently. For example, the conversion may get rejected or convert into an incorrect value, and so on. |  |
| 7146<br>85 | You must make a few changes so that Java external adapters from Event Stream Processor 5.0 are compatible with ones from 5.1.                                                                                                    |  |
|            | • For all Java external adapters, due to changes in authentication types between versions, you can use only LDAP, RSA, or Kerberos (not ticket) authentication types if you want compatibility between 5.0 and 5.1 adapters.                                                                                          |  |
|            | • To make the 5.0 external FIX Input adapter compatible with the 5.1 version, add the <b>maxPubPoolSize</b> parameter to the 5.0 file connectors configuration files. This property was optional in 5.0 but is required in 5.1.                                                                                       |  |
|            | • If you want to start the 5.0 external FIX Input adapter with the 5.1 configuration file, remove the <b>inputBuffer</b> property from the 5.1 configuration file as this property is not valid in 5.0.                                                                                                    |  |
| 7158<br>11 | When the peer program publishing to the adapter does not close its socket connection cleanly, the adapter's state becomes DEAD and it no longer accepts connections.                                                                                                    |  |
|            | To avoid this issue, ensure that the publisher issues a "close" on the socket connection before exiting.                                                                                                    |  |

#### Table 5. Adapter Issues

| CR#        | Description                                                                                                    |
|------------|----------------------------------------------------------------------------------------------------|
| 7369<br>95 | When using the Web Services (SOAP) Input and Output adapter, if the return values or parameters of a Web service contain a datatype derived from an ABAP decimal datatype, the Axis2 framework throws a RuntimeException error message.                                                                       |
|            | To work around this issue, convert any ABAP decimal datatypes to string datatypes, and use string datatypes instead of decimal datatypes to define a Web service interface.                                                                                                    |
| 7371<br>58 | If the Web server for the Web Services (SOAP) adapter is using X.509 authentication, it requires four specific properties and the adapter_config.xml file does not accept two of these properties (javax.net.ssl.keyStore and jav-ax.net.ssl.keyStorePassword).                                               |
|            | To work around this issue, add -Djavax.net.ssl.keyStore=\$ESP_ADAPT-<br>ER_HOME/bin/wsclient.jks and -Djavax.net.ssl.keyStore-<br>Password=password to the last command line of the adapter.sh file. For ex-<br>ample:                                                                                        |
|            | <pre>\$JDK_HOME/bin/java" \$ADAPTER_JAVA_FLAG "-Duser.dir=<br/>\$ESP_ADAPTER_HOME/config" "-Djavax.net.ssl.keyStore=<br/>\$ESP_ADAPTER_HOME/bin/wsclient.jks" "-Djavax.net.ssl.keyStor-<br/>ePassword=password" -cp "\$ADAPTER_CLASSPATH" \$ADAPTER_CLASS<br/>"\$ADAPTER_CONFIG_FILE" \$ADAPTER_COMMAND</pre> |

| CR#        | Description                                                                                                    |  |
|------------|----------------------------------------------------------------------------------------------------|--|
| 7487<br>13 | For the Socket JSON Input Adapter, the <b>jsonRootpath</b> parameter in the cnxml file is marked as required. The <b>jsonRootpath</b> is not required for the Socket JSON Output Adapter, which makes the two formats incompatible.                                                                                                    |  |
|            | To work around this issue:                                                                                                    |  |
|            | 1. Edit toolkit_file_json_input.cnxml and change this parameter to optional as follows:                                                                                                    |  |
|            | <parameter <br="" id="jsonRootpath">label="JSON Root Path"<br/>descr="Specify a rootpath for the JSON data."<br/>type="string"<br/>use="optional"<br/>/&gt;</parameter>                                                                                                    |  |
|            | 2. Go to \$ESP_HOME/adapters/framework/instances/<br>file_json_input/adapter_config.xml and delete the word entities<br>from the rootPath parameter in the adapter_config.xml file so it looks like:                                                                                                    |  |
|            | <pre><module type="formatter">     <instancename>MyJsonInFormatter</instancename>     <name>JsonStringToEspFormatter</name>     <next>MyInStream_Publisher</next>     <parameters>         <jsonstringtoespformatterparameters>             <jsonstringtoespformatterparameters>             <timestampformat>yyyy/MM/dd HH:mm:ss</timestampformat></jsonstringtoespformatterparameters></jsonstringtoespformatterparameters></parameters></module></pre> |  |
|            | <pre>stampFormat&gt;</pre>                                                                                                    |  |
| 7489<br>88 | For the File/Hadoop CSV Output Adapter, the adapter_config.xml file in \$ESP_HOME/adapters/framework/instances/file_csv_output is mislabeled as file_xmllist_output.                                                                                                    |  |
|            | Therefore, to see statistics for this adapter when working with the _ESP_Adapter_Statistics metadata stream, look for an adapter with type file_xmllist_output.                                                                                                    |  |
| 7492<br>69 | If your web page cannot read JSON data created by ESP using the File JSON Output Adapter, you need to manually modify each file created by ESP into a format that your web page can read.                                                                                                    |  |

| CR#        | Description                                                                                                    |
|------------|----------------------------------------------------------------------------------------------------|
| 7502<br>81 | The Adapter Toolkit Blacklist prevents valid projects from running if the command to be executed by the adapter contains any of the following strings: "mv ", " rm ", "del ", "rm ". |

## **Known Issues for Migration**

Learn about known issues for migration and the **esp\_aml2ccl** utility.

| Table 6 | 6. Migratio | n Issues |
|---------|-------------|----------|
|---------|-------------|----------|

| CR#    | Description                                                                                                    |
|--------|----------------------------------------------------------------------------------------------------|
| 684802 | The <b>esp_aml2ccl</b> utility converts money into money (4) by default. Man-<br>ually replace all money (4) instances with money in the .ccx file. |

## **Known Issues for CCL**

Learn about known issues and apply workarounds for CCL.

#### Table 7. CCL Issues

| CR#    | Description                                                             |
|--------|-------------------------------------------------------------------------|
| 657188 | The <b>power()</b> function can process only NULL values of float type. |

### **Known Issues for SPLASH**

Learn about known issues and apply workarounds for SPLASH.

#### Table 8. SPLASH issues

| CR#    | Description                                                                                                    |
|--------|----------------------------------------------------------------------------------------------------|
| 693571 | SPLASH lets you define "record event" variables such as:<br>[ integer key1;   integer d1; string t1; ] var1;<br>While you can conveniently reference the individual columns in "var1" using<br>dot notation, you can only do this after the record event variable has been<br>initialized. Once the record event has been initialized, you can access columns<br>directly using dot notation (for example, count := var1.d1; or var1.t1 := "Tues-<br>day';). If you try to set column values using dot notation before initializing the<br>record event with the bracket notation, the compiler will not flag an error, but<br>the record will not yet exist and the assignment will fail. |

## **Known Issues for Sybase Control Center**

Learn about known issues for Sybase Control Center.

| CR#    | Description                                                                                                    |  |
|--------|----------------------------------------------------------------------------------------------------|--|
| 735382 | An operating system issue can prevent SCC from starting in some versions of Linux. Errors report that the SQL Anywhere scc_repository database cannot be started.                                                                |  |
|        | Related SQL Anywhere CRs: 734192, 728597.                                                                                                    |  |
|        | The OS issue is a possible transparent huge page bug in Red Hat Enterprise<br>Linux 6 and other Linux distributions with kernel versions greater than 2.6.38.<br>The Red Hat tracking number is 891857.                          |  |
|        | <b>Workaround:</b> If SCC fails to start on a host running Linux, particularly RHEL 6 or later, and you see errors about the scc_repository database, set the environment variable SA_DISABLE_DIRECTIO to 1 and start SCC again. |  |

#### **Table 9. Sybase Control Center Issues**

# **Documentation Changes**

Read about updates, corrections, and clarifications to the documentation released with SAP Sybase Event Stream Processor.

Please check the Free Download Terms document for more recent updates to third-party licensing details. The document is at: *http://www.sybase.com/softwarelicenses/third\_party\_legal*.

For secure transportation setup using SSL between the SAP Sybase Event Stream Processor ASE adapter and the ASE database, please see the topic on *New Features for SP120 > OpenSSL in ODBC, OLE BD, ADO.NET, Open Client and Open server* in *New Features Bulletin for Open Server and SDK 15.7 SP121*, located *here.* 

| CR#    | Description                                                                                                    |
|--------|----------------------------------------------------------------------------------------------------|
| 756043 | The ESP plugin for SAP HANA Studio will not install in HANA Studio newer than 1.0.60                                                                                                    |
|        | The documentation erroneously states that, using the SAP installer, you can automatically install the ESP plugin for SAP HANA Studio into version 1.0.60 or later. In fact, the automatic installation of the ESP plugin works for versions 1.0.60 up to and including version 1.0.69. |
|        | As of version 1.0.70, SAP HANA Studio uses Eclipse version 4.3.x, whereas ESP Studio SP04 is based on Eclipse 4.2.2. Because of these differences, the automatic installation process is only supported with the versions of SAP HANA Studio listed above.                             |
|        | For information on manually installing the ESP plugin into any other versions of SAP HANA Studio, please contact your technical support representative.                                                                                                    |
| 756425 | Clarify the Supported Operating Systems                                                                                                    |
|        | The documentation lists the supported operating systems as the "Latest SPs" for RHEL 5.5+, 6.0, and SUSE 11 (with termcap-2.0.8-892.2 or higher installed).                                                                                                    |
|        | The supported versions for RHEL are 5.5, 5.9, 6.0, and 6.4. The supported version for SUSE is SUSE 11 (with termcap-2.0.8-892.2). While ESP is likely to work with more recent SPs for these platforms, there is no claim of support for anything other than the versions listed here. |

Table 10. Documentation Changes for the Installation Guide

# **Obtaining Help and Additional Information**

Use the Product Documentation site and online help to learn more about this product release.

- Product Documentation at *http://sybooks.sybase.com/* online documentation that you can access using a standard Web browser. You can browse documents online, or download them as PDFs. The Web site also has links to other resources, such as white papers, community forums, maintenance releases, and support content.
- Online help in the product, if available.

To read or print PDF documents, you need Adobe Acrobat Reader, which is available as a free download from the *Adobe* Web site.

**Note:** A more recent release bulletin, with critical product or document information added after the product release, may be available from the Product Documentation Web site.

## **Technical Support**

Get support for SAP® products.

If your organization has purchased a support contract for this product, then one or more of your colleagues is designated as an authorized support contact. If you have any questions, or if you need assistance during the installation process, ask a designated person to contact Technical Support as specified in your contract:

- Sybase Technical Support or the Sybase subsidiary in your area
- SAP Technical Support

Customers with an SAP support contract can obtain support for this product at the SAP support site, *http://service.sap.com/sybase/support*. You can also find information about Sybase support migration at this location (login may be required).

Customers with a Sybase support contract can obtain support for this product at *http://www.sybase.com/support* (login required).

## **Downloading Product Updates**

Get maintenance releases, support packages and patches, and related information.

- If you purchased the product directly from Sybase or from an authorized Sybase reseller:
  - a) Go to http://www.sybase.com/support.
  - b) Select Support > EBFs/Maintenance.
  - c) If prompted, enter your MySybase user name and password.
  - d) (Optional) Select a filter, a time frame, or both, and click Go.
  - e) Select a product.

Padlock icons indicate that you do not have download authorization for certain EBF/ Maintenance releases because you are not registered as an authorized support contact. If you have not registered, but have valid information provided by your Sybase representative or through your support contract, click **My Account** to add the "Technical Support Contact" role to your MySybase profile.

- f) Click the **Info** icon to display the EBF/Maintenance report, or click the product description to download the software.
- If you ordered your product under an SAP contract:
  - a) Go to http://service.sap.com/swdc and log in if prompted.
  - b) Select **Search for Software Downloads** and enter the name of your product. Click **Search**.

## **Product and Component Certifications**

Certification reports verify Sybase product performance on a particular platform.

To find the latest information about certifications:

- For partner product certifications, go to http://www.sybase.com/detail\_list?id=9784
- For platform certifications, go to http://certification.sybase.com/ucr/search.do

## **Accessibility Features**

Accessibility ensures access to electronic information for all users, including those with disabilities.

Documentation for this product is available in an HTML version that is designed for accessibility.

Vision impaired users can navigate through the online document with an adaptive technology such as a screen reader, or view it with a screen enlarger.

HTML documentation has been tested for compliance with accessibility requirements of Section 508 of the U.S Rehabilitation Act. Documents that comply with Section 508 generally also meet non-U.S. accessibility guidelines, such as the World Wide Web Consortium (W3C) guidelines for Web sites.

**Note:** You may need to configure your accessibility tool for optimal use. Some screen readers pronounce text based on its case; for example, they pronounce ALL UPPERCASE TEXT as initials, and MixedCase Text as words. You might find it helpful to configure your tool to announce syntax conventions. Consult the documentation for your tool.

For information about how Sybase supports accessibility, see the Sybase Accessibility site: *http://www.sybase.com/products/accessibility*. The site includes links to information about Section 508 and W3C standards.

You may find additional information about accessibility features in the product documentation.

Obtaining Help and Additional Information